# TimeTracker Associate How To

#### Login to TimeTracker

- 1. Navigate to <a href="https://timetracker.paradigmconsulting.com">https://timetracker.paradigmconsulting.com</a>
- 2. Click "Login"

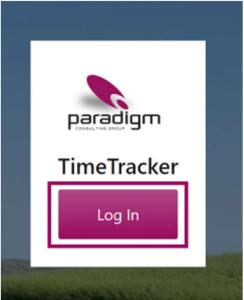

3. Use your Paradigm login ID

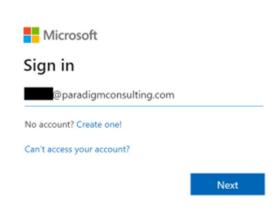

4. Enter your Paradigm password

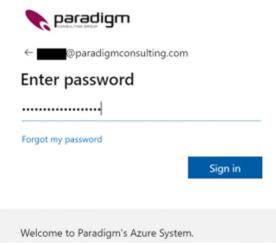

5. You will now be logged into TimeTracker!

If you have troubles logging in, please go here to see how to reset your password

#### Enter Time

Time Entry can accessed by clicking the "Time Entry" menu item.

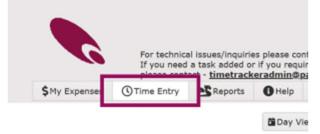

There are a variety of ways to enter time. Each will be covered below.

|                                                        |                                                                                    | Day View                                          | 🛱 Week Vie             | w a Month                | View                        |                            |                          |                    |                  |                             |                      |
|--------------------------------------------------------|------------------------------------------------------------------------------------|---------------------------------------------------|------------------------|--------------------------|-----------------------------|----------------------------|--------------------------|--------------------|------------------|-----------------------------|----------------------|
|                                                        |                                                                                    | Click "Weel                                       | k View"                |                          |                             |                            |                          | 0.5.1              | mit Timesheet    |                             | 8/2023               |
| eneric Date Range                                      | Current Month                                                                      | n •                                               |                        | _                        |                             |                            |                          | Subi               | mit Timesheet    | 2/23                        | 8/2023               |
| tart Date                                              | 2/01/2023                                                                          | E Sner                                            | ify Date Ra            | ange                     |                             |                            |                          |                    |                  |                             |                      |
| nd Date                                                | 2/28/2023                                                                          |                                                   | "Show Tir              |                          |                             |                            |                          |                    |                  |                             |                      |
| Show Timesheet                                         |                                                                                    |                                                   | 1000                   |                          |                             |                            |                          |                    |                  |                             |                      |
|                                                        |                                                                                    |                                                   |                        |                          |                             |                            |                          |                    |                  |                             |                      |
|                                                        |                                                                                    |                                                   |                        |                          |                             |                            |                          |                    |                  | (                           | Click "Save Timeshee |
| Collapse All Toggle                                    | e Week Start                                                                       |                                                   | Ente                   | r Time                   |                             |                            |                          |                    |                  | (                           | Click "Save Timeshee |
|                                                        | • Week Start<br>2/05/2023 Time: 24                                                 | 4.00 hrs                                          | Ente                   | r Time                   | ŀ                           |                            |                          |                    |                  |                             | Click "Save Timeshee |
|                                                        |                                                                                    | 4.00 hrs<br>Task                                  | Ente<br>Monday<br>30   | Tuesday                  | Wednesday<br>1              | Thursday<br>2              | Friday<br>3              | Saturday<br>4      | Sunday<br>5      | Week<br>Total               | Click "Save Timeshee |
| 1/30/2023 to                                           | 2/05/2023 Time: 24                                                                 |                                                   | Monday                 | Tuesday                  |                             |                            |                          |                    |                  | Week                        | Click "Save Timeshee |
| 1/30/2023 to<br>Client                                 | 2/05/2023 Time: 2-<br>Category<br>Road Runner                                      | Task                                              | Monday                 | Tuesday                  | 1                           | 2                          | 3                        |                    |                  | Week<br>Total               | Click "Save Timeshee |
| 1/30/2023 to<br>Client<br>ACME Company                 | 2/05/2023 Time: 2-<br>Category<br>Road Runner                                      | Task<br>Consulting<br>Subtotal: 24.00             | Monday                 | Tuesday                  | 1 8                         | 2                          | 3                        | 4                  | 5                | Week<br>Total               | Click "Save Timeshee |
| 1/30/2023 to<br>Client<br>ACME Company                 | 2/05/2023 Time: 2/<br>Category<br>Road Runner<br>Acquisition                       | Task<br>Consulting<br>Subtotal: 24.00             | Monday                 | Tuesday                  | 1 8                         | 2                          | 3                        | 4                  | 5                | Week<br>Total               | Click "Save Timeshee |
| 1/30/2023 to<br>client<br>ACME Company<br>2/06/2023 to | 2/05/2023 Time: 2/<br>Category<br>Road Runner<br>Acquisition<br>2/12/2023 Time: 44 | Task<br>Consulting<br>Subtotal: 24.00<br>0.00 hrs | Monday<br>30<br>Monday | Tuesday<br>31<br>Tuesday | 1<br>8<br>8.00<br>Wednesday | 2<br>8<br>8.00<br>Thursday | 3<br>8<br>8.00<br>Friday | 4<br>0<br>Saturday | 5<br>0<br>Sunday | Week<br>Total<br>24<br>Week | Click "Save Timeshee |

## Day View

|   | •                                     | Friday, February 10 2 | 2023 >    |                  |   |    |    | Se   | lect I | Day    |         |    |
|---|---------------------------------------|-----------------------|-----------|------------------|---|----|----|------|--------|--------|---------|----|
|   | Client/Task                           | Stay Open Hours       | Comment   |                  |   | 4  |    | Febr | uary   | 202    | 3       | •  |
| 4 | ACME Company                          | 8.00 Hours            |           | Enter Time And   | 5 | Su | Мо | Tu   | We     | Th     | Fr      | Sa |
|   | Road Runner Acquisition<br>Consulting | 8.00 🗘 Hours          |           | Optional Comment |   | 5  | 6  | 7    | 1<br>8 | 2<br>9 | 3<br>10 |    |
|   |                                       |                       | Save Time |                  | 1 | 12 | 13 | 14   | 15     | 16     | 17      | 18 |
|   |                                       |                       |           |                  | - | 19 | 20 | 21   | 22     | 23     | 24      | 25 |
|   |                                       | Click "Save           | Time"     |                  |   | 26 | 27 | 28   | 1      | 2      | 3       | 4  |

**Month View** 

|                          |            | Day View        | Week View  | Month View Click | "Month V   | iew"            | Select A Day From Ca | alendar 🦊        |            |
|--------------------------|------------|-----------------|------------|------------------|------------|-----------------|----------------------|------------------|------------|
| Show Weekends Lines to S | Show: 4    | •               |            |                  |            |                 | Hours                | Entered This     | Month: 64  |
| •                        |            |                 |            | February 2023    |            |                 |                      |                  | •          |
| Monday                   |            | Tuesday         |            | Wednesday        |            |                 | Thursday             | Fr               | iday       |
|                          |            |                 |            | 1<br>Consulting  | 8 hrs<br>8 | 2<br>Consulting | 8 hrs<br>8           | 3<br>Consulting  | 8 hrs<br>8 |
| <b>6</b><br>Consulting   | 8 hrs<br>8 | 7<br>Consulting | 8 hrs<br>8 | 8<br>Consulting  | 8 hrs<br>8 | 9<br>Consulting | 8 hrs<br>8           | 10<br>Consulting | 8 hrs<br>8 |
| 13                       |            | 14              |            | 15               |            | 16              |                      | 17               |            |
| 20                       |            | 21              |            | 22               |            | 23              |                      | 24               |            |
| 27                       |            | 28              |            |                  |            |                 |                      |                  |            |

▲ Submit Timesheet 2/28/2023

## Once a day is selected, you'll see this

|   | Client/Task Sta                       | y Open | Hours       | Comment |     | Enter Time And          |
|---|---------------------------------------|--------|-------------|---------|-----|-------------------------|
| 1 | ACME Company                          |        | 8.00 Hours  |         |     | <b>Optional Comment</b> |
|   | Road Runner Acquisition<br>Consulting |        | 8.00 Hours  |         | 11. |                         |
|   |                                       |        | B Save Time |         |     |                         |

#### Verify Info

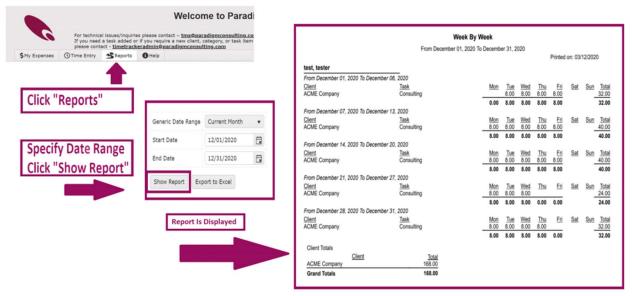

#### Submit Timesheet

Please submit timesheets at the end of each week. This lets us know you have entered your time and verified it so we can process invoices.

To submit your timesheet, you will see the image below on each time entry view.

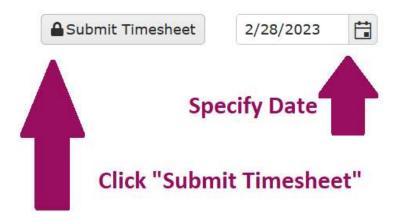

You can verify your timesheet submitted by looking at the header.

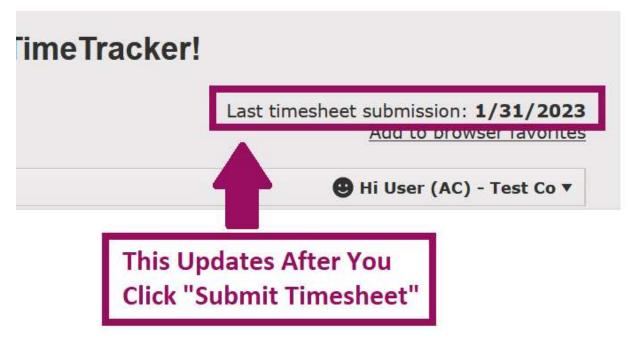

## Your Info

1. Click your name in the top right and click "Your Info"

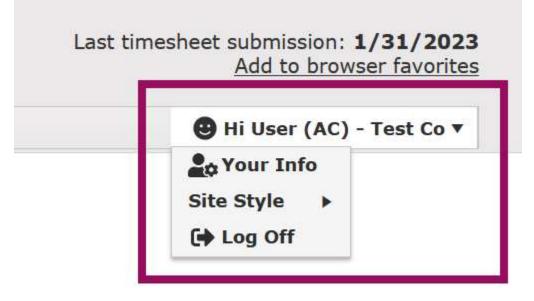

2. Your information is displayed. Please update when there are changes

| User Id tuser<br>Last Timesheet Submission<br>Start Date 1/31/2023<br>Emergency Contact<br>Name Emer<br>Relationship Cor<br>Email | Name                 |       | Test, User (AC) - Test Co |
|----------------------------------------------------------------------------------------------------|----------------------|-------|---------------------------|
| Start Date 1/01/2023 Emergency Contact Name Emer Relationship Con Email                                                           | User Id              |       | tuser                     |
| Emergency Contact Name Emer Relationship Con Email                                                                                | Last Timesheet Submi | ssion | 1/31/2023                 |
| Name Emer<br>Relationship Con<br>Email                                                                                            | Start Date           |       | 1/01/2023                 |
|                                                                                                    |                      |       |                           |
|                                                                                                    | Relationship         | Con   |                           |
| Phone Number (555) 555-5555                                                                                                    | Email                |       |                           |
|                                                                                                    | Phone Number         | (555) | 555-5555                  |

| - Had Henri    | ecord    |      |                |         |        |          |            |
|----------------|----------|------|----------------|---------|--------|----------|------------|
| Contact Info T | ype Name | Val  | lue            | Prim    | ary?   | Comman   | ds         |
| Cell Number    |          | (11  | 11) 111-1111   | No      |        | / Edit   | X Delete   |
| Email          |          | tus  | er@gmail.com   | Yes     |        | / Edit   | X Delete   |
| y Addresses    | ) H H    |      |                |         |        |          | 1 - 2 of 2 |
|                | •        |      |                |         |        |          |            |
| ly Addresses   | •        | City | Province/State | Country | Postal | Code/ZIP |            |

## Questions And Comments

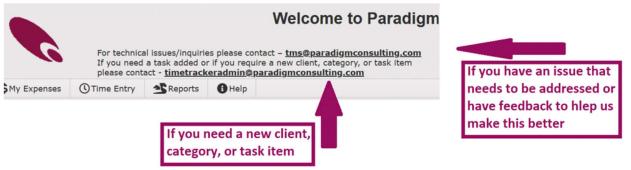

My Contact Info